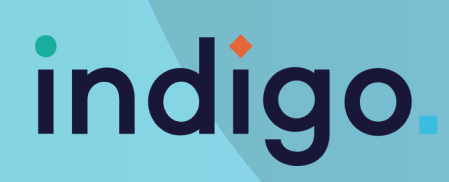

## **INFRARED IN TD SNAP**

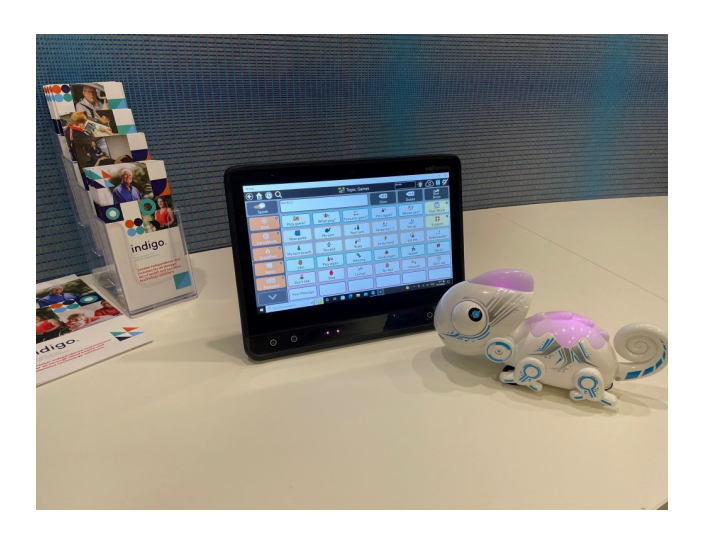

Some devices (such as the Tobii-Dynavox I series) have infrared connectivity built-in, whereas other require an additional accessory (such as an Eye-R) to use this function.

Once you have the capability (whether through built-in or an accessory) the way you connect is the same.

## **HOW TO CONNECT**

In TD Snap, navigate to the page where you want to have the control for your IR device (You may wish to make a new page for IR, so all your commands can be in the one place)

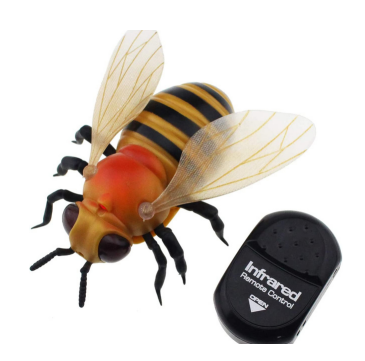

- Select the edit button, which looks like this:
- Select the button you wish to use for the IR device.
- Label the button and add the message you want to be spoken.
	- Select ADD ACTION and scroll down to select SEND IR SIGNAL.
	- You then need to hold the remote within approx. 2 inches from the IR receiver.
	- Press RECORD and then hold the press the appropriate button on your device.
	- You can then TEST to ensure the command has been learned correctly.
	- Once learned, select DONE.
	- That button will now perform the IR command!

This resource was produced with funding received from Telethon

This material has been reproduced and communicated to you by or on behalf of Indigo Australasia Incorporated in accordance with the Copyright Act 1968 (Act). The material in this communication may be subject to copyright under the Act. Any further reproduction or communication of this material by you may be the subject of copyright protection under the Act.

## **schools@indigosolutions.org.au www.indigosolutions.org.au**